# Arc[GIS](http://www.arcgis.com/features/) FEATURES PLANS GALLERY MAP HELP Solution of the [Sign In](http://www.arcgis.com/home/signin.html) Sales of the Second Contract of the Second Contract of the Second Contract of the Second Contract of the Second Contract of the Second Contract of the Second C

# ArcGIS Diagrammer for 10.1

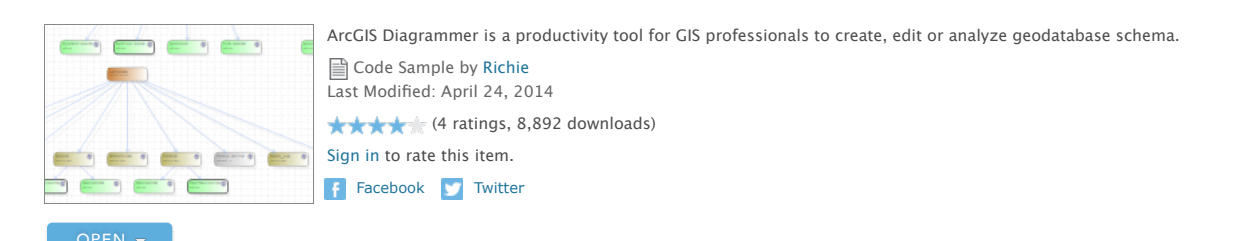

# **Description**

ArcGIS Diagrammer is a productivity tool for GIS professionals to create, edit or analyze geodatabase schema. Schema is presented as<br>editable graphics in an environment familiar to users of Microsoft Visual Studio. Essenti

#### **Tutorials**

After installing ArcGIS Diagrammer it is strongly recommended that you view the following tutorials.<br><u>[Create schema report](http://maps.esri.com/diagrammer/createschemareport.htm)</u><br>[Reorder Fields](http://maps.esri.com/diagrammer/reorderfields.htm)

# [Add Subtype](http://maps.esri.com/diagrammer/addsubtype.htm) [Create Many to One Relationship](http://maps.esri.com/diagrammer/createonetomanyrelationship.htm) [Create Data Report](http://kiwigis.blogspot.com/2009/08/how-to-create-data-report-with-arcgis.html)

This [video](http://www.youtube.com/watch?v=ecGTnLhfRQ0) steps through a simple workflow of exporting a design from ArcCatalog, editing it in ArcGIS Diagrammer and finally importing the design into a new geodatabase.

#### **How to Install**

Download the contribution, unzip and double click on the msi file. Follow wizard.

**Discussion Forum** <http://forums.arcgis.com/forums/60-Data-Models>

#### **Blog**  [http://kiwigis.blogspot.com](http://kiwigis.blogspot.com/)

#### **User Guide**

<http://maps.esri.com/diagrammer/userguide.pdf>

#### **Important Information about Diagrammer and Spatial References** [Forum thread](http://forums.esri.com/Thread.asp?c=141&f=1415&t=270989&mc=4#msgid837662)

### **Known Issues**

If a data report is generated with images. The Diagrammer process may not be removed when the application closes. Use Windows Task<br>Manager to manually kill the "ESRI.ArcGIS.ArcDiagrammer.exe" process.

## Access and Use Constraints

**[Esri Attribution & Licensing Agreement](http://mappingcenter.esri.com/downloads/AttributionAndLicense_05_09_07.pdf)** 

#### Properties

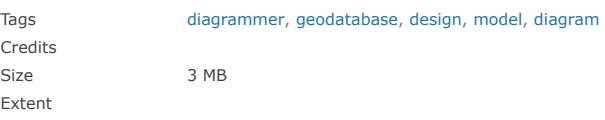

## Comments (7)

#### [emillymfoster](http://www.arcgis.com/home/item.html?id=5af1723bab4e413bae63dd89daa87984#) (December 9, 2013)

If the application won't open, try this - uninstall Diagrammer, then install any Windows Updates onto your computer, then reinstall Diagrammer.

[ybrathen](http://www.arcgis.com/home/item.html?id=5af1723bab4e413bae63dd89daa87984#) (September 10, 2013)

PS! Does not support editor tracking!! If you import a datamodel/xml with editor tracking enabled on certain fields diagrammer "removes" the edtior tracking. More importantly is that you can't enable ET on these fields again after publishing to xml and importing to gdb, if the fields had ET on them during import to digarammer!!!